# A Guide to Your Agent Portal-ADDS®

www.bankersfidelity.com | 866-458-7503

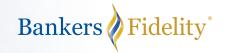

### ADDS® First Time Login

- **1.** Go to www.bankersfidelity.com and click on the Agent Login tab in the top right drop down menu.
- 2. Enter your National Producer Number (NPN).
- 3. Enter your NPN as your Password.

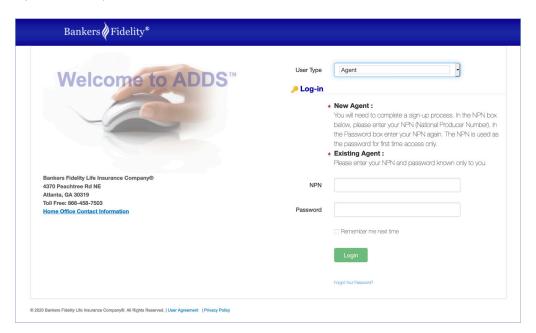

### **Setting a Permanent Password**

#### **Temporary Password**

- 1. After your initial login, the system will send you a temporary password via your email address on file. *Please note this temporary password is only valid for 48 hours.*
- 2. Login with your NPN and enter the temporary password that was emailed to you.

#### **Security Questions**

**3.** A new screen will appear where you need to establish a security question and answer. Please note the answer must be a minimum of 3 characters.

#### **Permanent Password Guidelines**

4. Your password must be a minimum of 7 characters and should include at least 1 number.

#### **Login with New Password**

- **5.** You will be required to login again with your permanent password.
- **6.** A company Website Usage Agreement will appear. You must review and agree to the terms of this agreement.
- 7. You will then be on the ADDS home page.\*

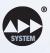

<sup>\*</sup>Bookmark the login page for easier future access.

## A Guide to Your Agent Portal-ADDS®

www.bankersfidelity.com | 866-458-7503

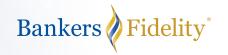

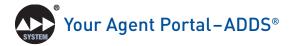

ADDS gives you secure access to all of the information necessary to manage your business and achieve your goals in one centralized location.

- ▶ **Home Page** Provides a comprehensive overview of your account, including a My Personal Account section that provides quick links to bulletins, online ordering, contest standings and a calendar to track your state appointments.
- ▶ **Library** A portal to a wealth of resources, contracting forms, bulletins, and downloadable forms organized by product and state. Here you can also find details on the Agent Stock Purchase Plan and qualification rules for the Sales Leaders Conference. Everything you need to know is here, no library card necessary.
- ▶ **eApp** Use the new, improved eApp to get a quote fast and write multiple products on the same application.
- ➤ **AppTracker** Track your application's progress every step of the way with this innovative tool.
- ➤ Online Ordering Stock up on the forms and marketing materials you need, arranged by product type. Here you can also track pending and shipped orders.

- ➤ **Reports** Uploaded daily, these reports show you the status of your current policies as well as policies pending underwriting or delivery.
- ➤ Commissions View your Weekly and Monthly Commission Statements. These easy to read reports detail commissions by policy number, insured's name and plan.
- ▶ **Bolt Marketplace** Stay in front of your clients with customizable postcards promoting annual reviews and cross-sell opportunities.
- ▶ **BOLT** BOLT® is Bankers Fidelity's essential eLearning resource where you will find all of our onboarding and training materials. BOLT allows you to stay up to date with new product announcements and sales training. The media room contains our informative webinar series and, when you need CE credits, this is the place where you can get them at a discounted rate.

## **Get Started Now!**

**Questions?** 

Call our Agent Support Team at 1-866-458-7503